# **SHAKS S3i Manual de Uso**

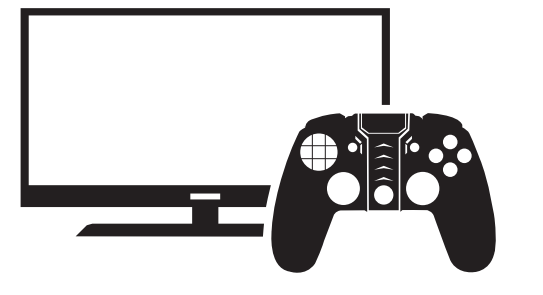

**Dispositivos compatibles con el mando**

- **iPhone, iPad Android phone, tablet**
	- **Windows PC**
- **Android TV box MAC PC**

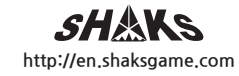

# **Especificaciones técnicas**

- **Mando: SHAKS S3i**
- **Conexión: Bluetooth 4.1**
- **Banda de frecuencia: 2400 ~ 2483MHz Tiempo de carga : 1h**
- **Potencia de salida: Class 2**
- **Rango de transmisión: 7~10 M**
- **Perfiles soportados: HID Autonomía: 8h**
- 
- **Medidas:160 (An) x 118 (L) x 45 (A) mm**

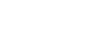

**Consulte este manual antes de utilizar S3i**

#### **Antes del uso**

**Carga completamente el mando antes de usarlo por primera vez**

**※ Puedes usar S3i mientras se está cargando**

#### **Carga la batería con el cable de carga a una computadora o dispositivo de carga USB (5W).**

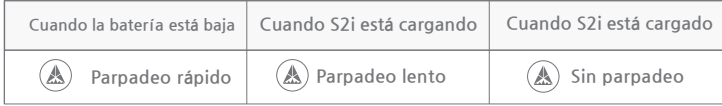

#### **Cómo cargar**

**※ La personalización del botón de opción no es compatible con iOS. Vuelve a consultar nuestro sitio web en '21 Q1 para actualizaciones.**

# **Cómo personalizar el botón de Opción**

**El botón de opción (O) está configurado de forma predeterminada como un ratón**

**Si deseas cambiar el botón de opción a otra función además del ratón, ejecuta la**

app en tu dispositivo. Ve a "Configuración> Configuración de tecla de función" para elegir entre:

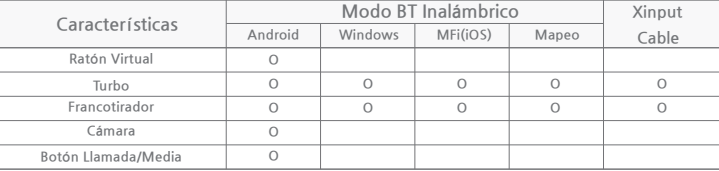

# **Q&A - Smartphone, TV STB**

**Q1) ¿Con qué decodificador de TV es compatible? ① Todos los 'Android TV OS' son compatibles ② En caso de Samsung Smart TV, solo conexión con cable está permitida.**

# **Descripción general de las señales LED**

- **※ Emparejar: Presiona [Select + Start] durante 3 segundos al mismo tiempo ※ Cambio de modo: Configura el modo**
- **para tu dispositivo mediante la combinación ① Android : [ +L1]botón ② Windows/Mac : [ +Select]botón ④ Mapeo: [ +L1+Select]botón**

**Teléfono Asistencia A/S : +34 937 735 590**

**Nombre del modelo: SHAKS S3i**

**Dirección de A/S: Av. Corts Catalanes, num. 2, 08173 Sant Cugat del Vallés, Barcelona, España**

- **※ Cuando se necesita servicio de reparación, esta tarjeta de garantía, que muestra la fecha de compra, debe proporcionarse.**
- **1. La garantía gratuita de este producto está cubierta como se describe en este producto.**
- **2. Dado que el período de garantía se calcula a partir de la fecha de compra, se debe indicar la fecha de compra.**

 **El período de garantía se calcula en función del recibo de compra o de la compra. Si no hay prueba de compra, el estándar para resolver la disputa del consumidor se puede aplicar en función de la fecha de producción.**

- **1 Modo de configuración: Mientras está apagado, presiona [** $\textcircled{k}$ **] + LB] simultaneamente.**
- **Selección Modo: Comprueba si señales LED #1y #2 están apagadas, #3 y #4 están encendidas. 2 Si es sí, se etá conectando a un dispositivo Android. En caso contrario, repita el paso anterior**
- **Emparejamiento Bluetooth: presione [Select + Start] simultáneamente durante 3 segundos. 3 En tu dispositivo, selecciona "SHAKS S3i xxxx Android". Una vez emparejado, el mando recordará, reconocerá y se reconectará automáticamente.**
- **NOTA: Si deseas jugar en modo de mapeo en el mismo dispositivo Android, elimina ※ "SHAKS S3i xxxx Android" y sigue el "PASO OPCIONAL: Reproducción en modo de mapeo (solo para Android) "para configurar y volver a conectar el dispositivo Android.**
- **Presiona A** durante 3 segundos.
- **※ Cuando el mando se enciende presionando el botón (▲), el modo predeterminado es Android. Para emparejar con dispositivos Android, sigue el paso 2 según el dispositivo que deseas conectar con el mando.**
- **Una vez completada la configuración inicial, el mando recordará tu dispositivo para ※ conectarse automáticamente.**

- **3. La gama de productos de garantía de calidad se limita a componentes básicos como el Mando de juegos S3i. Cualquier daño que ocurra bajo condiciones normales dentro del periodo de garantía, está libre de cargos. Los costos de la reparación deben ser pagados por el cliente en caso de falla o daño causado por negligencia del usuario, tanto si la garantía ha expirado como si está dentro del período.**
- **4. Si usas este producto con un propósito o medio comercial, o lo usas en en un entorno inusual, el período de garantía se reducirá al 50%.**
- **5. No almacenes este producto en un lugar húmedo o con altas temperaturas.**
- **6. No golpees, dejes caer, desmontes ni perfores para evitar daños innecesarios**
- **7. El personal no profesional no debe desmontar este producto.**
- **8. Esta garantía no se puede volver a emitir.**
- **9. En el caso de suministro bajo un acuerdo separado, la garantía será aplicada de acuerdo con el contrato principal.**

**※ como puedes encontrar en el diagrama de la izquierda ※ NOTA: Las señales LED se refieren a las 4 luces parpadeantes sobre el botón de encendido,** 

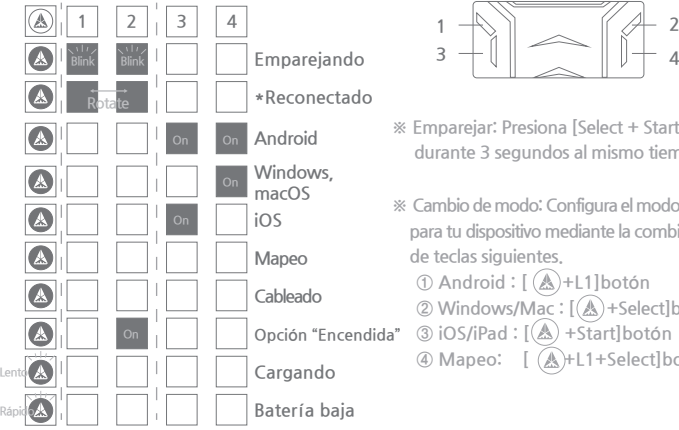

**Fecha de compra:** 

**Periodo de garantía del producto: 2 años desde la fecha de la compra**

#### **Garantía de Producto**

**Este manual v2.2 admite el firmware xxx13 (diciembre de 2020) Asegúrate de la versión de tu mando y actualízala si es anterior.**

- **II** Configuración del Modo: Cuando está apagado, pulsa [(▲)+ Start] simultáneamente **para iniciar.**
- **Seleccionar Modo: comprueba si LED #1 #2 y #4 están apagados, solo #3 encendido. 2 Si es así, se está conectando a un dispositivo iOS. Si no es así, repite el paso anterior.**
- **Emparejamiento Bluetooth: pulsa [Select + Start] simultáneamente durante 3 3 segundos. En tu dispositivo, selecciona "SHAKS S3i xxxx iOS". Una vez emparejado, el mando lo recordará y se volverá a conectar automáticamente.**

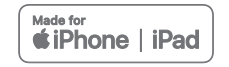

# **Contenido en la Caja**

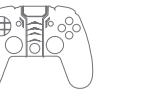

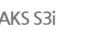

**SHAKS S3i Manual de Uso**

**SHAKS**

**Cable USB**

**(Para cargar y conexión por cable)**

# **Botones de Control**

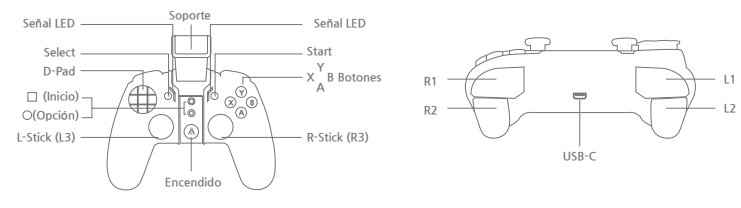

- **1** Configuración del Modo: Cuando está apagado, pulsa [(▲)+ L1+ Select] **simultáneamente para iniciar.**
- **<sup>2</sup> Selección de Modo: Comprueba si todos los LEDs están apagados. Sino, repite el paso anterior.**
- **E** Emparejamiento Bluetooth: pulsa [Select + Start] simultáneamente durante **3 segundos. En tu dispositivo selecciona "Mapeo SHAKS S3i xxxx". Una vez emparejado el mando lo recordará y volverá a conectarse automáticamente.**
- **¡Ahora estás listo para jugar con teclas asignadas en tu dispositivo! Solo cuando estás en 4 Modo Mapeo, puedes usar las teclas táctiles configuradas como controladores del mando.**
- **※ NOTA: Si deseas jugar en Modo sin Mapeo en el mismo dispositivo Android, por favor elimina "SHAKS S3i xxxx Mapping" y sigue el "PASO 2: Conexión con un dispositivo Android (teléfono, tableta o TV Box) para configurar y volver a conectar el dispositivo Android.**

# **SHAKS GameHub App (Solo para Android)**

- **Verifica las teclas y botones del mando**
- **Mapeo táctil (convierte las señales táctiles en teclas del mando)**
- **Turbo, francotirador, ratón**
- **Iluminación LED, control del tiempo de ahorro de energía**
- **Actualización del Firmware**
- **Tutoriales y consultas**
- **※ NOTA: Cuando actualices el firmware para el mando, conéctalo usando el cable USB para evitar la escasez de energía**
- **※ Busca SHAKS Game Hub en Google Playstore o descarga e instala la aplicación desde el código QR a la derecha.**
- **※ Si bien no es necesario instalar la app en tu teléfono móvil para usar el mando, te la recomendamos para que puedas beneficiarte de las siguientes funciones de la aplicación móvil:**

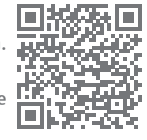

# **STEP 2: Conectando con dispositivos Android (Phone, Tablet, or TV Box)**

#### **PASO 1: Encienda la alimentación**

#### **PASO 2: Conexión con un dispositivo Windows o Mac OS**

- **※ Descarga la herramienta en nuestro sitio web. (https://en.shaksgame.com/app/)**
- **Ajuste de Modo: Cuando está apagado, pulsa [ + Select] simultáneamente para 1 iniciar.**
- **Selección de Modo: comprueba si las señales LED #1, #2, #3 están apagadas, solo la #4 encendida. 2 Si es así, se está conectando a un Dispositivo Windows/Mac OS. Si no, repite el paso anterior.**
- **E** Emparejamiento Bluetooth: pulsa [Select + Start] simultáneamente durante 3 segundos. **En tu dispositivo, selecciona "SHAKS S3i xxxx Win-MAC". Una vez emparejado, el mando lo recordará y se volverá a conectar automáticamente.**
- **※Se recomienda usar Windows 10 o posterior. Si estás usando Windows 7, por favor primero instala el controlador "Xbox 360" en tu PC, que puedes encontrar en nuestro sitio web. ※Recomendado usar Big Sur o posterior.**
- **※Si bien no es necesario, recomendamos encarecidamente descargar la aplicación de utilidad en nuestro sitio web (https://en.shaksgame.com/app/) en tu dispositivo. ¡Puedes usar nuestras funciones avanzadas como turbo y francotirador desde la aplicación!**

# **PASO 2: Conexión con un dispositivo iOS (iPhone o iPad)**

### **PASO OPCIONAL: Jugando en Modo Mapeo (Solo Android )**

### **PASO OPCIONAL: Conexión con cable USB para Windows, Android**

- **Mode de Ajuste: Cuando esté apagado, presiona botón start y conecta el cable USB 1 en tu dispositivo.**
- **2 Selección Modo: Comprueba si todas las señales están apagadas y botón**  $(A)$  **está encendido.**
- **※Recomendado para Windows 10 o posterior. Si estás usando Windows 7, por favor primero instala el controlador "de Xbox 360" en tu PC, que puedes encontrar en nuestro sitio web.**

**Presiona el botón de "reset" situado detrás del S3i solo una vez con un alfiler.**

#### **Cómo resetear**

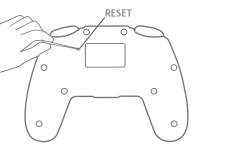

# **Q&A - Windows PC**

#### **Q1) No puedo conectarme mediante un cable USB.**

- **① Primero, comprueba la secuencia de conexión. Mando apagado, y mientras presionas "start" , conecta el cable USB al mando para dar energía para iniciar.**
- **② Verifica si tu cable es compatible con comunicaciones de datos además de la alimentación**
- **③ Se recomienda no exceder los 5 metros de longitud del cable USB**

#### **Q2) Si mi PC no tiene Bluetooth, ¿cómo puedo conectarme?**

- **① Compra / instala Dongle-Bluetooth en tu PC y conecta el S2i**
- **② Los dispositivos tienen un límite en la cantidad de dispositivos que se pueden conectar por BT. Antes de emparejar S3i, elimina los dispositivos emparejados que ya no usas con BT Configura tu dispositivo, para que pueda agregar S3i.**
- **③ Si el problema continúa, es recomendable restablecer el mando y eliminar el historial bluetooth en tu dispositivo antes de intentar emparejar de nuevo.**

#### **Q3) Conecté S3i a través de Bluetooth, pero no funciona en absoluto**

- **① Verifica el modo del mando siguiendo los pasos #1 y #2 de este manual**
- **② Reinicia el juego. Chequea si el mando admite el juego en nuestra página web, lista de juegos compatibles o contáctanos para obtener la información más reciente.**
- **③ Restablece el mando y elimina el mando en Configuración de BT en tu dispositivo. Intenta volver a conectarte siguiendo los pasos #1 y #2 de este manual.**

#### **Q4) Solo en ciertos juegos, S3i no funciona.**

- **① Comprueba si el mando es compatible con el juego. Si el mando admite el juego en nuestra página web, lista de juegos compatibles o contáctenos para obtener la información más reciente.**
- **② Asegúrate de estar usando programas y juegos que sean compatibles con el mando**

#### **Q5) ¿Puedo jugar con 4 mandos en PC?**

 **Sí. Se pueden conectar hasta 4 mandos**

#### **P6) ¿Dónde puedo descargar los programas SHAKS Utility para PC? https://en.shaksgame.com/app/**

- **P7) ¿Cómo verifico el estado de S2i?**
- **1 2 3 4 5 6 7 Puedes comprobarlo en el programa de PC "SHAKS Utility".**

#### **Q2) ¿Cómo actualizo mi firmware?**

 **Puedes actualizarlo en la aplicación SHAKS GameHub desde Google Store o la app de utilidad de Windows que puedes descargar de nuestro sitio web. Cuando presionas botón de opción (O)**

#### **Q3) ¿Puedo hacerlo por cable?**

 **Sí. Puedes actualizarlo en la aplicación SHAKS GameHub desde Google Store o la app de utilidad de Windows que puedes descargar desde nuestro sitio web. Cuando presionas botón de opción (O)**